## ROTOSCOPE

- **Rotoscope** är en animationsteknik där man utgår från avfilmade scener. Via konturteckningar baserade på filmrutorna skapas animerad film som följer det filmade bakgrundsmaterialet men omvandlade till teckningar.
- **Winsor McCay** patenterade tekniken 1917. När patentet gick ut började många animatörer använda tekniken.
- **Snövit** innhåller mycket rotoscopi.
- <https://youtu.be/IS1hCSsmH1E>

## Rotoscope i Adobe Animate

• Utgå från ett videoklipp på 5 – 10 sekunder

Alternativ:

- Filma eget material
- Ladda ner ett klipp från youtube via <https://clipgrab.org/>
- Välj ett videoklipp från vår usbsticka

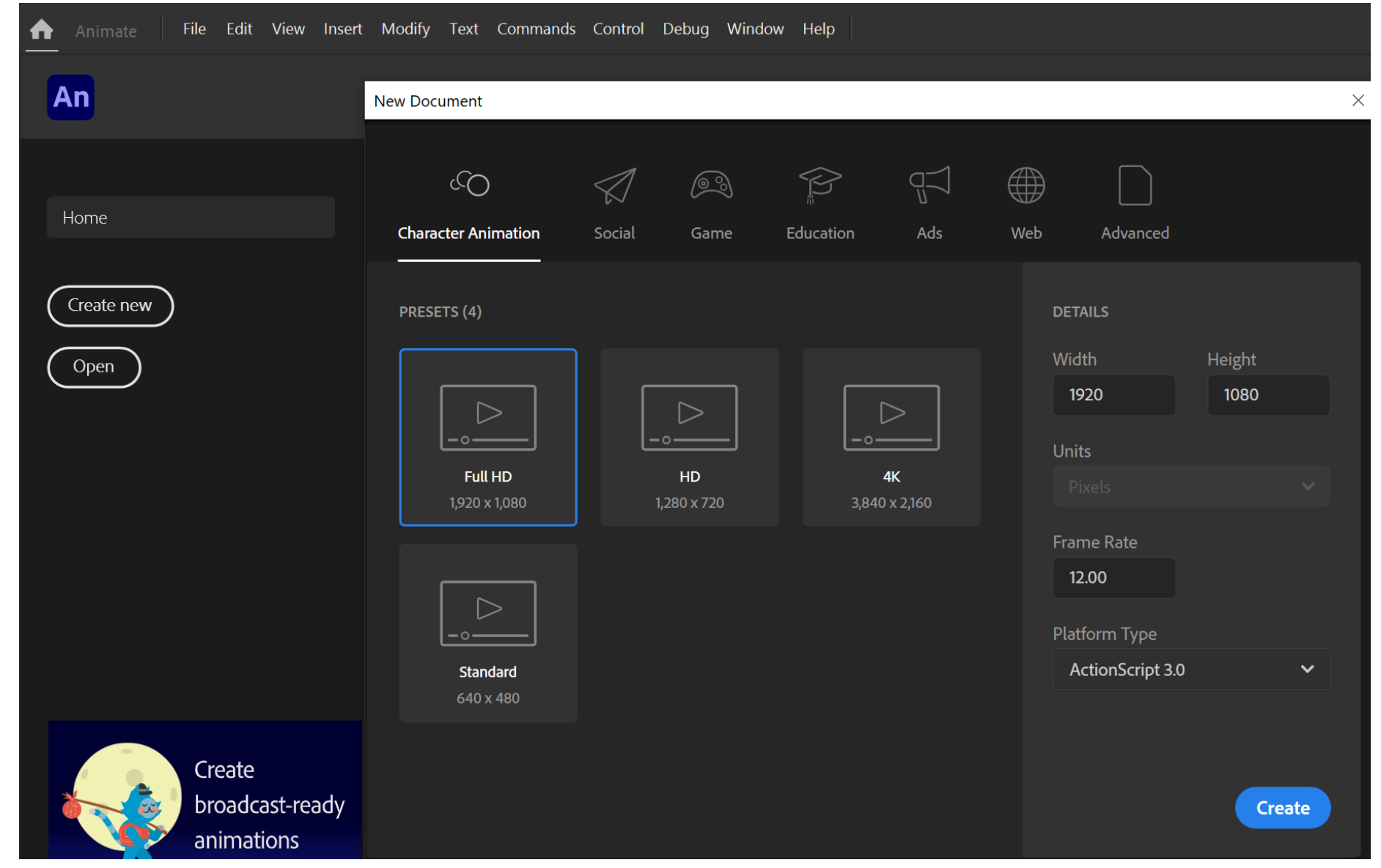

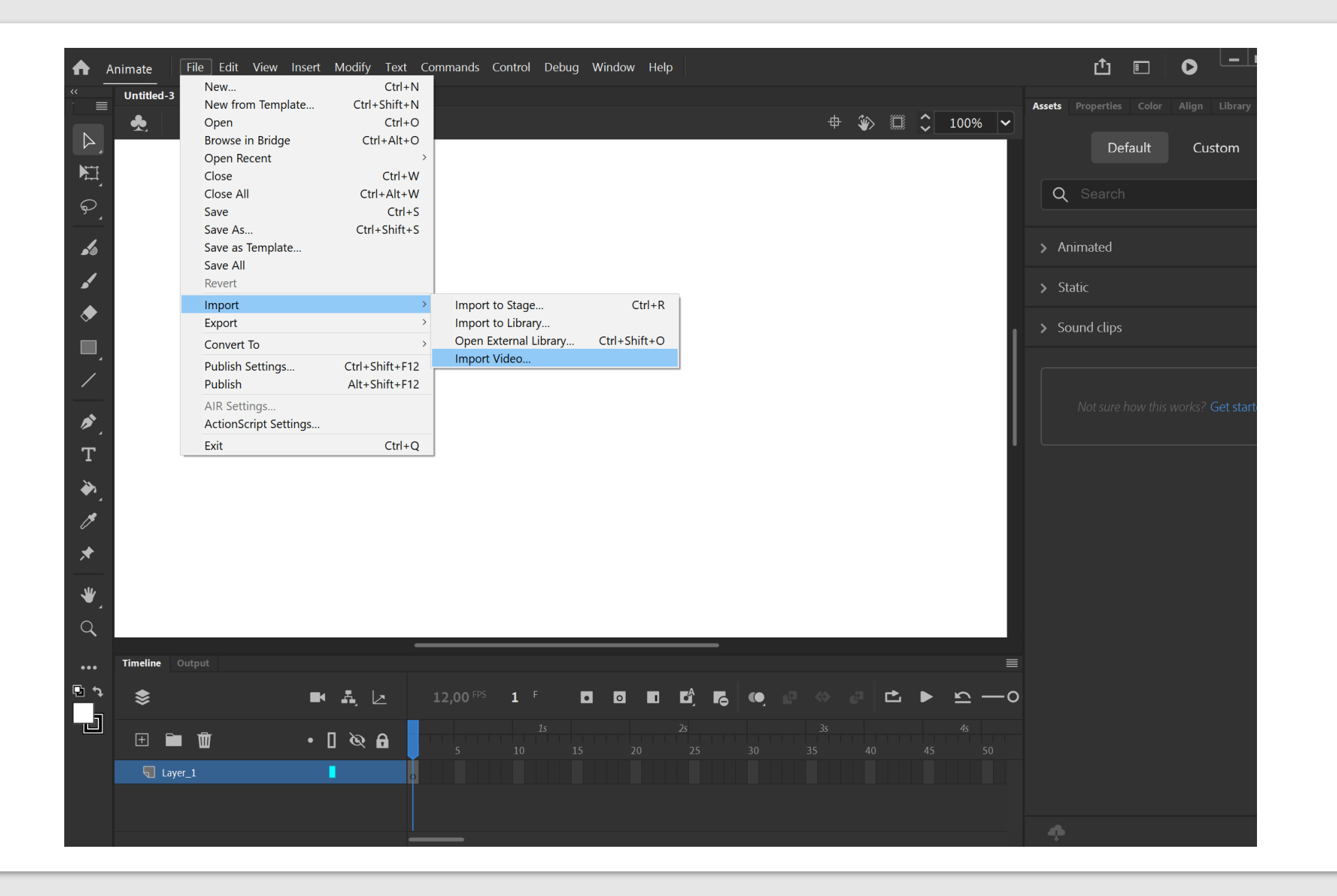

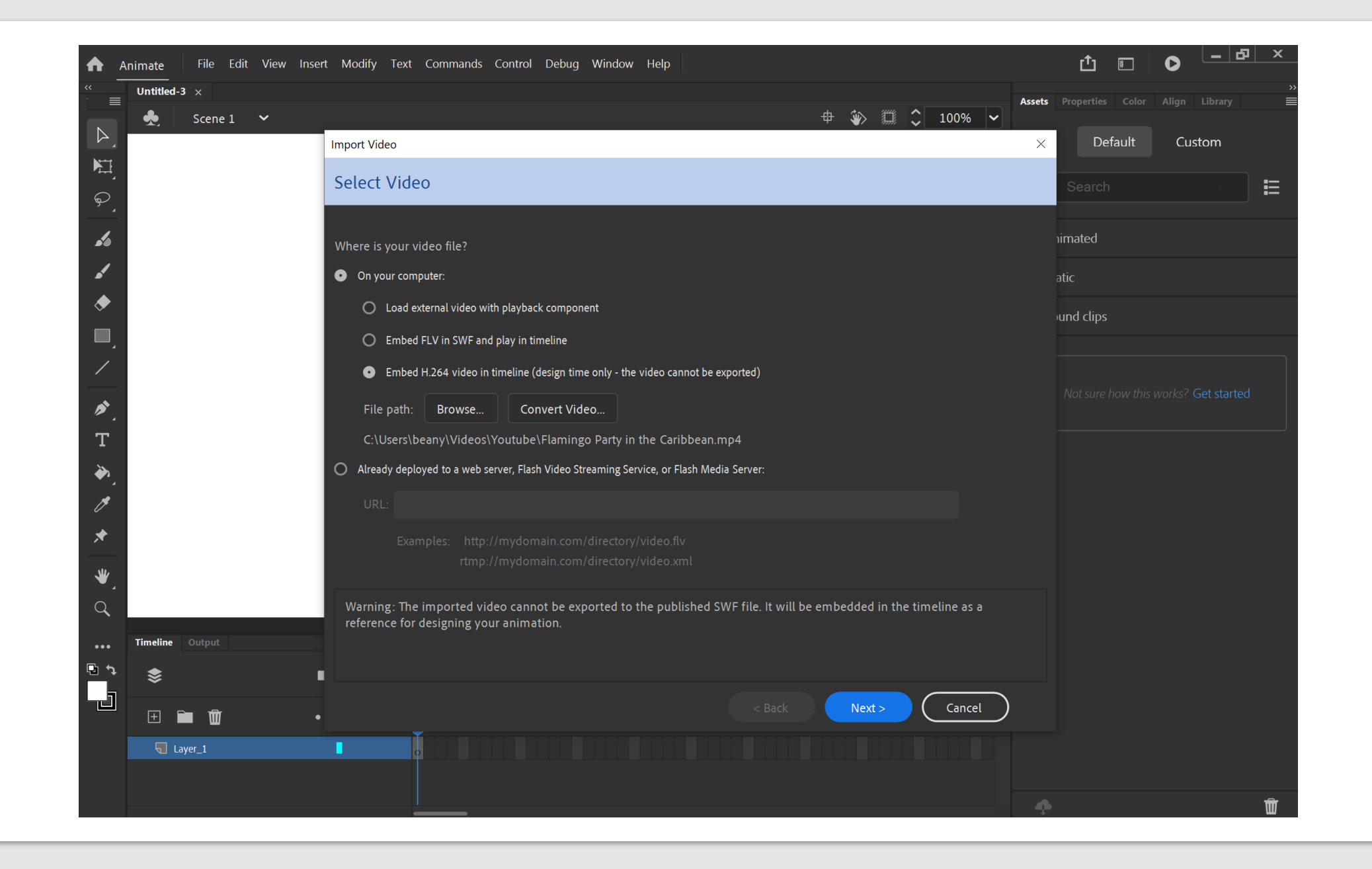

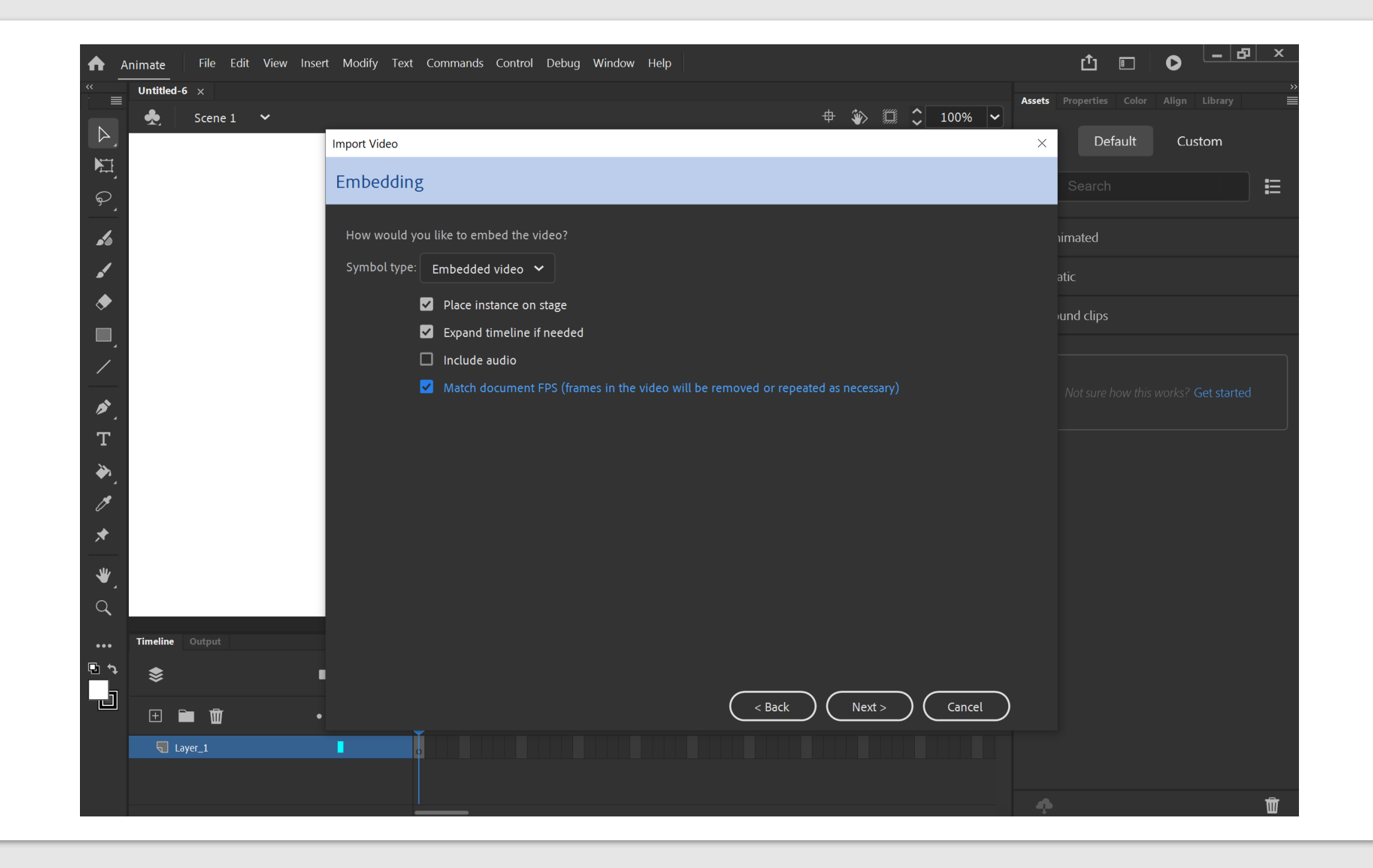

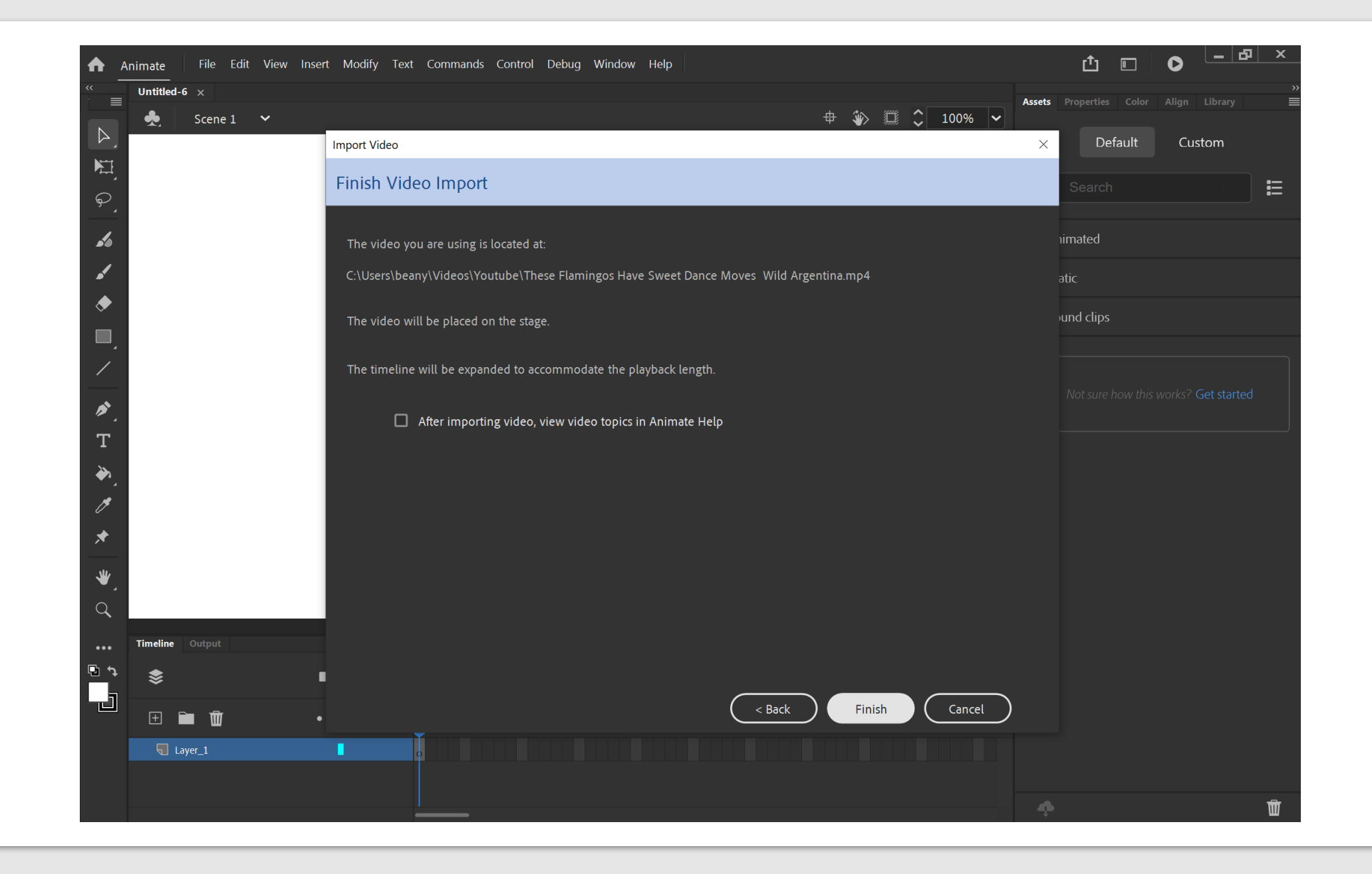

Ändra videolagrets opacitet till 50% genom att högerklicka på lagret : properties: opacity 50%

**Dubbelklicka** på lagret för att ändra lagrets namn. Lås lagret med **låssymbolen**.

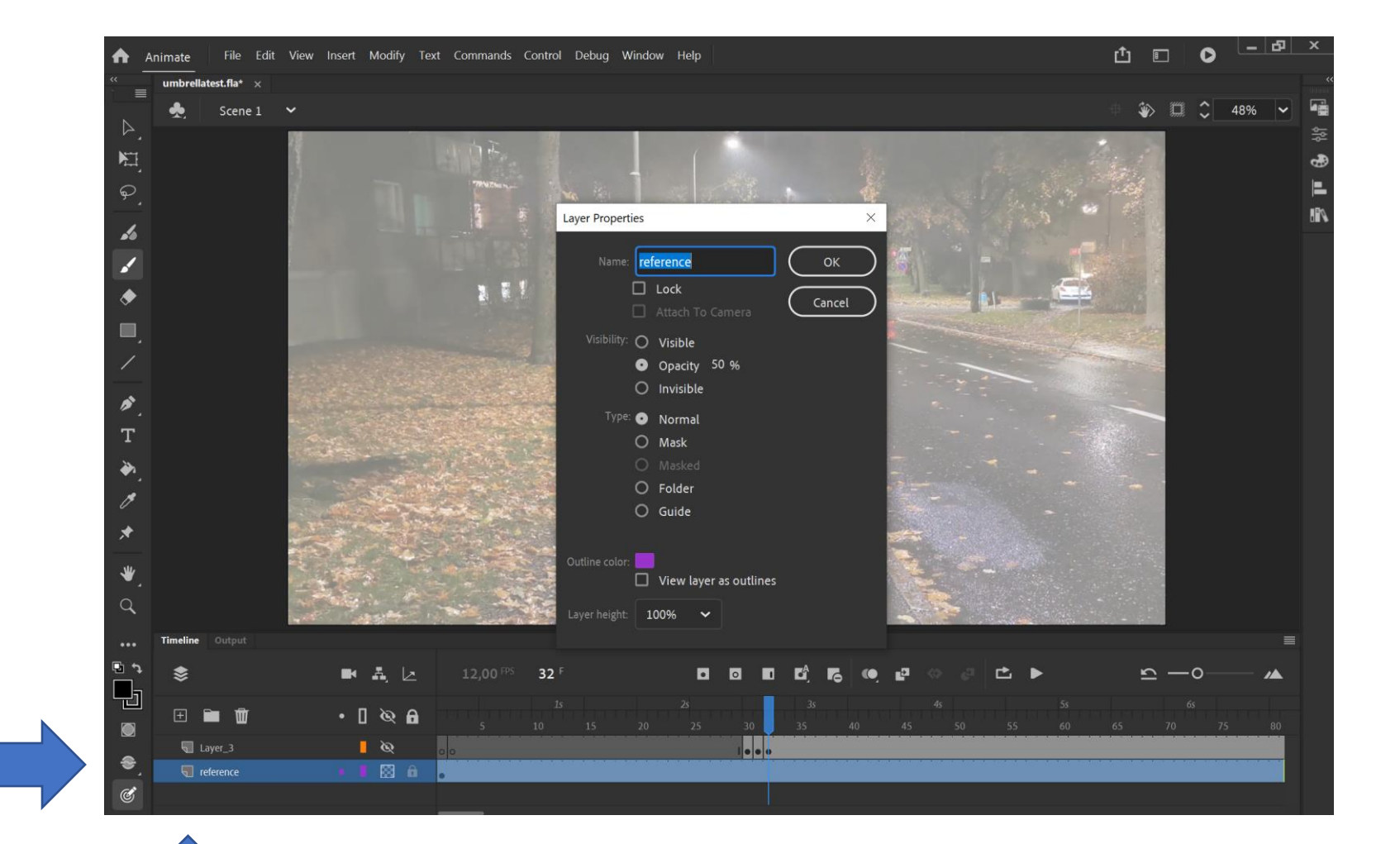

**Plussymbolen**: skapa ett nytt lager

## EXPORTERA FRÅN ADOBE ANIMATE

File Edit View Insert Modify Text Commands Control Debug Window Help Animate New...  $Ctrl + N$ umbrellates New from Template...  $Ctrl + Shift + N$  $\equiv$  $Ctrl + O$ Open 羹  $\triangleright$ **Browse in Bridge**  $Ctrl + Alt + O$ Open Recent  $\rightarrow$ 羞  $Ctrl + W$ Close Close All  $Ctrl + Alt + W$  $\mathfrak{S}$  $Ctrl + S$ Save Save As...  $Ctrl + Shift + S$ **S** Save as Template... Save All ✔ Revert Import  $\rightarrow$ ♦ Export Image... Export Export Image (Legacy)... Convert To  $\rightarrow$ Ctrl+Alt+Shift+S Export Movie... Publish Settings... Ctrl+Shift+F12 Export Video/Media... Publish Alt+Shift+F12 **Export Animated GIF...** AIR Settings... **Export Scene as asset**  $\mathcal{D}_{\perp}$ **ActionScript Settings...**  $Ctrl + Q$ Exit  $T$ 

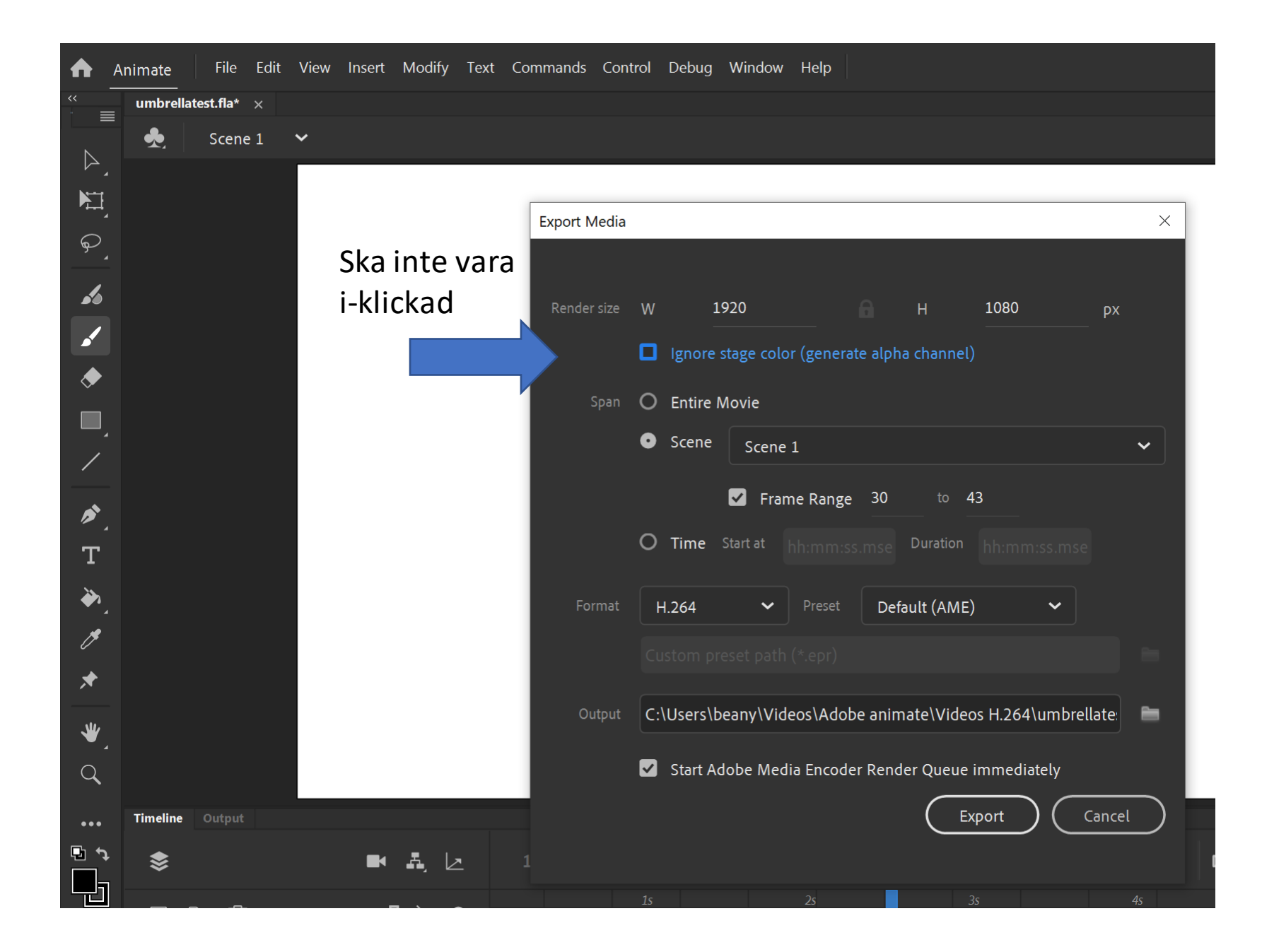